# progresar

Certificación Académica Nivel Obligatorio

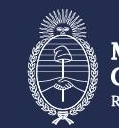

Ministerio de Secretaría de Educación **Capital Humano** República Argentina

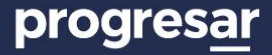

# **Convocatoria Progresar 2024**

La certificación académica es el proceso a través del cual las instituciones de Nivel Obligatorio acreditan la condición académica de los estudiantes a las Becas Progresar. El objetivo es el **monitoreo de la regularidad**  y el **acompañamiento** de las trayectorias educativas.

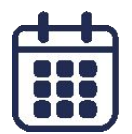

- **→ Primera certificación: abril-mayo**
- **→ Segunda certificación :** julio-agosto
- **→ Tercera certificación:** diciembre-febrero

Se realizan a través de la plataforma Progresar.

**[argentina.gob.ar/educacion/progresar](https://www.argentina.gob.ar/educacion/progresar)**

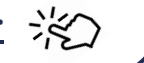

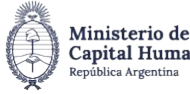

# **1. Ingresá en: [www.argentina.gob.ar/educacion/progresar](http://www.argentina.gob.ar/educacion/progresar) y seleccioná el botón "Ingreso instituciones"**

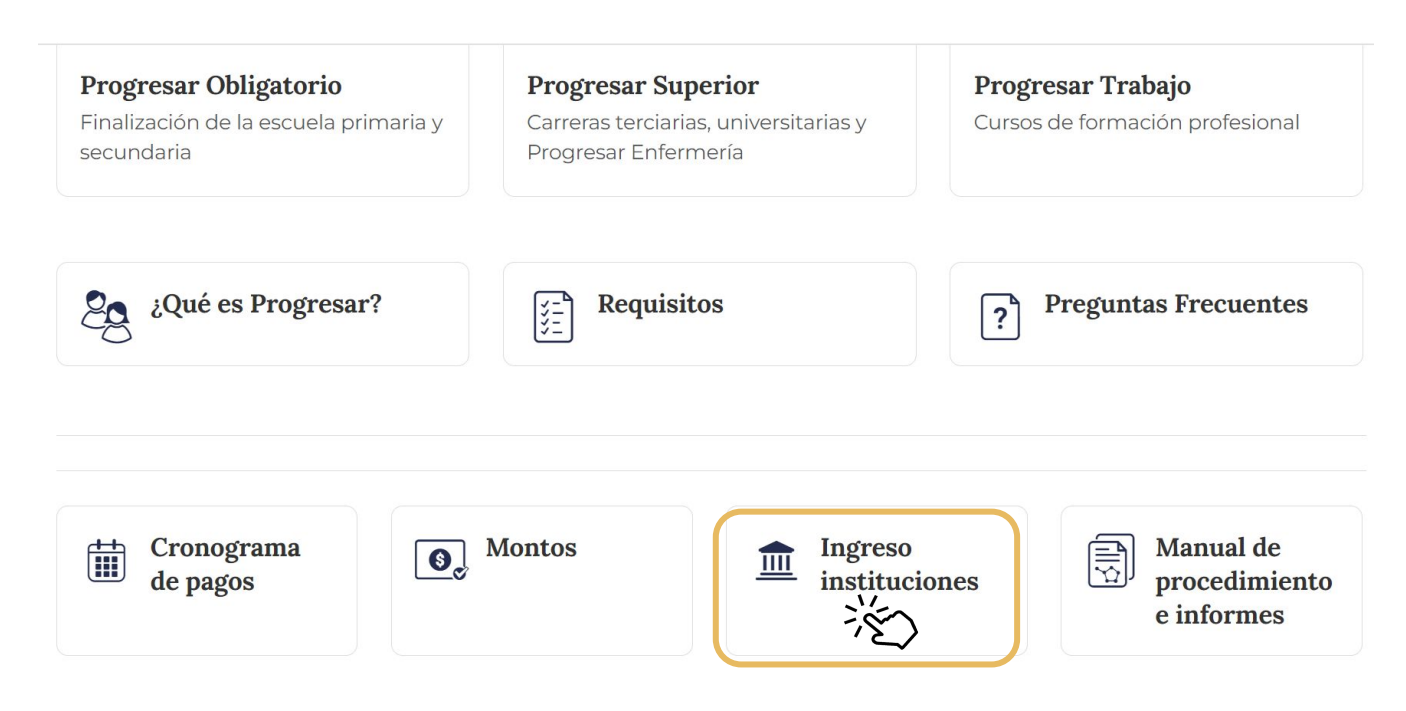

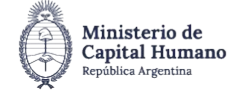

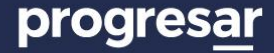

## **2. Hacé click sobre el botón "Establecimientos Nivel Obligatorio"**

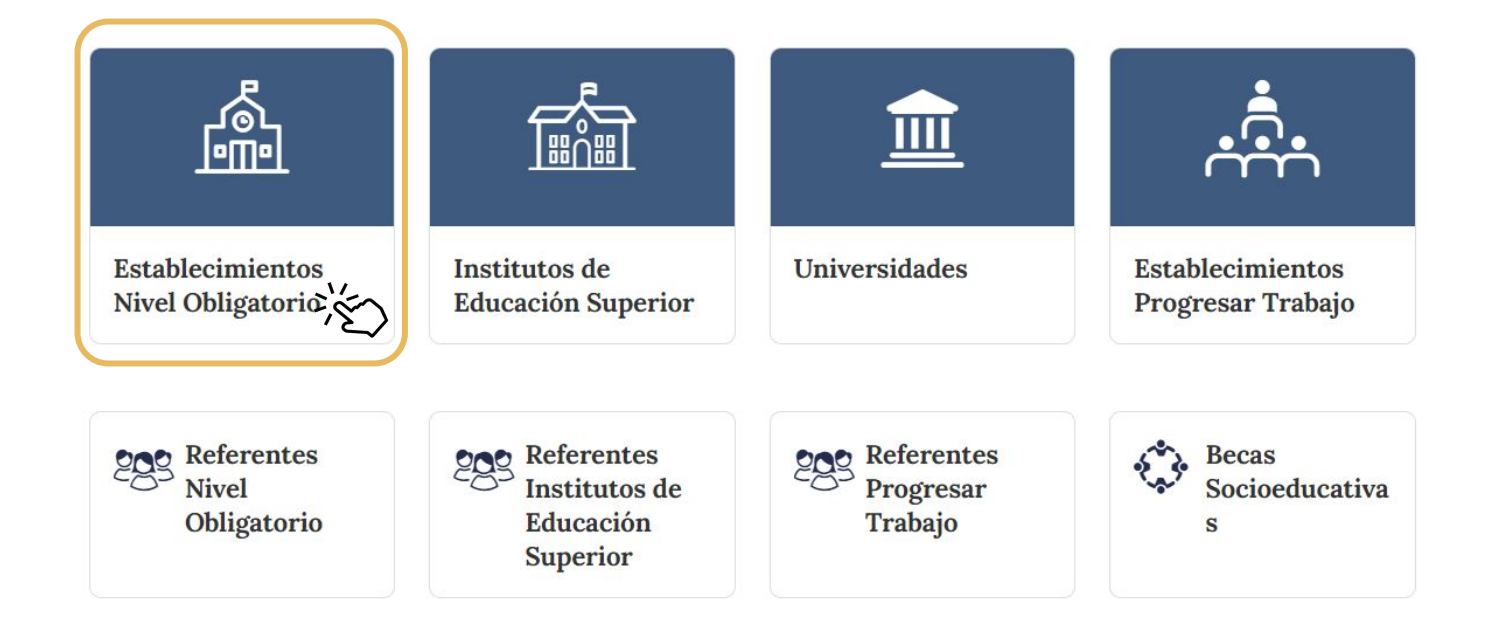

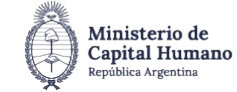

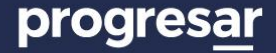

#### **3. Seleccioná la jurisdicción, la institución e ingresá la clave**

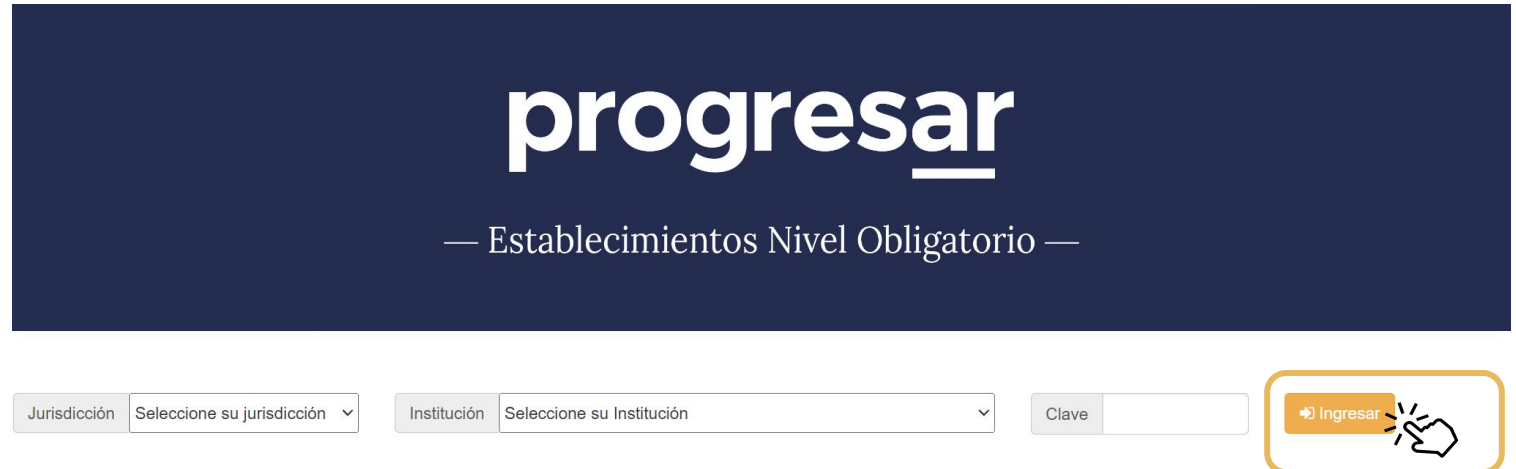

Cada escuela tiene una **clave institucional.** Si desconocés la contraseña o tenés inconvenientes, contactate con el Referente Jurisdiccional o con el equipo de vinculación territorial de Progresar.

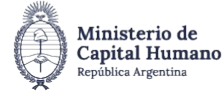

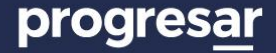

## **4. Seleccioná en el menú superior "Certificaciones" y "1ra Certificación (Marzo)".**

En la pantalla se visualizan:

- **1.** La lista de estudiantes inscriptos a certificar. $\rightarrow$
- **2.** Un selector que permite filtrar el listado de estudiantes de acuerdo a su estado:  $\rightarrow$ Certificados / Faltan Certificar / Todos.

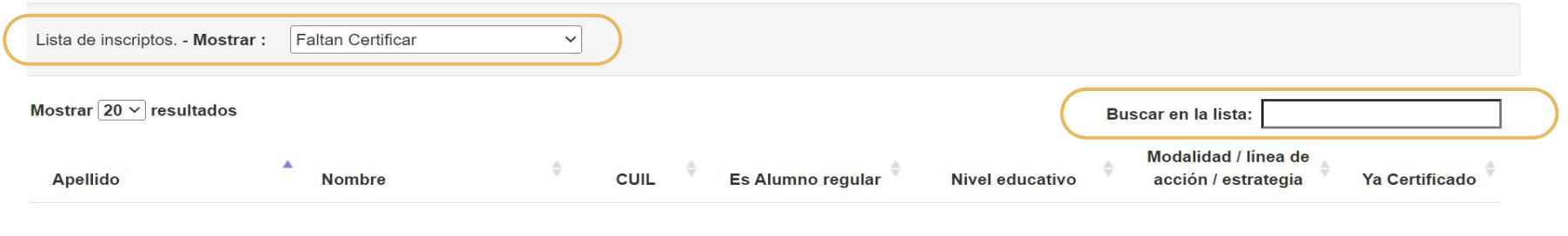

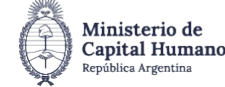

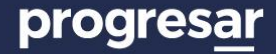

# **5. Completa la información académica de los postulantes:**

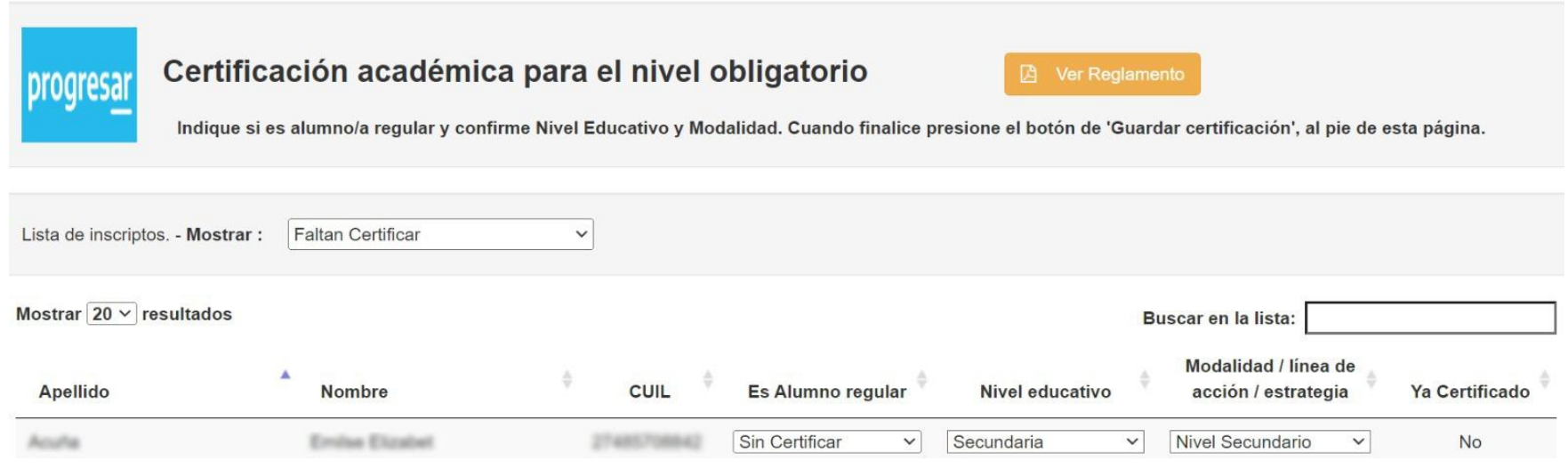

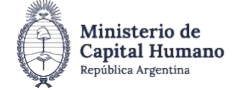

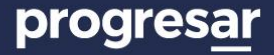

## **6. Completa la información académica de los postulantes:**

**A)** En la pregunta "**¿Es alumno?"** El instituto debe indicar si el postulante es estudiante regular de la escuela que figura en pantalla.

**B)** En el campo **"Nivel Educativo"**: Se debe indicar a qué nivel educativo pertenece el postulante: primaria, secundaria o educación especial.

**C)** En el campo "**Modalidad, línea de acción o estrategia**: Se deberá indicar a qué modalidad, línea de acción o estrategia pertenece de acuerdo al nivel consignado en el campo anterior.

**Seleccionar la opción "guardar"** para actualizar la información.

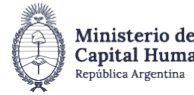

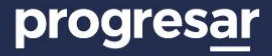

#### **Consideraciones**

- Si el postulante no es estudiante de la institución debe certificarse como **"no alumno"**. De esta manera el postulante podrá modificar sus datos académicos en la etapa de Reclamo académico.
- Si el postulante es estudiante de la institución pero de una institución diferente a la que figura en la pantalla este debe certificarse como **"no alumno"**. De esta manera el postulante podrá modificar la institución en la etapa de reclamo académico.
- El proceso de certificación académica tiene, durante el tiempo que permanece abierto, varios cortes de certificación. Esto último refiere a momentos en que el Equipo Progresar recolecta la información cargada por las instituciones para avanzar en los procesos de evaluación final de las postulaciones. Aquellos estudiantes que hayan sido certificados antes del corte de certificación tendrán su resultado final con anterioridad a aquellos que lo hagan con fecha posterior a dicho corte.

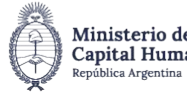

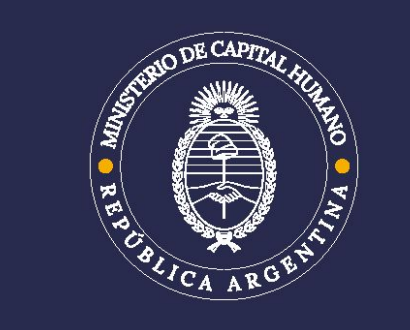

 $\begin{array}{c} \text{SECRETARÍA} \\ \text{DE EDUCACIÓN} \end{array}$